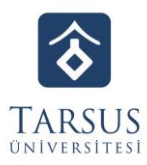

## **GERİ BİLDİRİM SİSTEMİ KULLANICI KILAVUZU**

**1.Adım:** Tarsus Üniversitesi web sayfasından Kalite Koordinatörlüğü sayfasına giriniz.

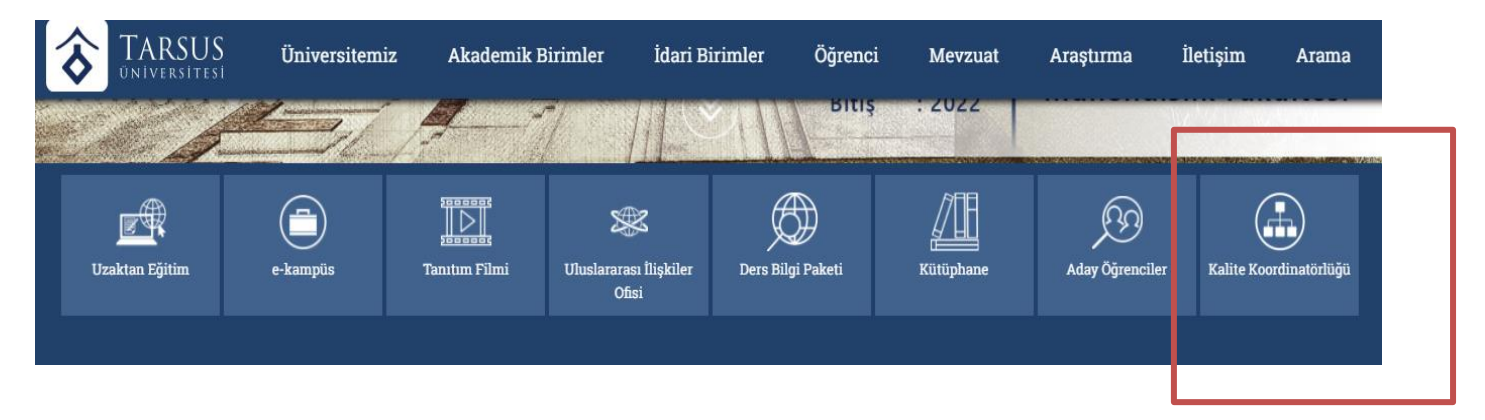

**2.Adım:** Kalite Koordinatörlüğü sayfasında İletişim kısmına tıklayınız.

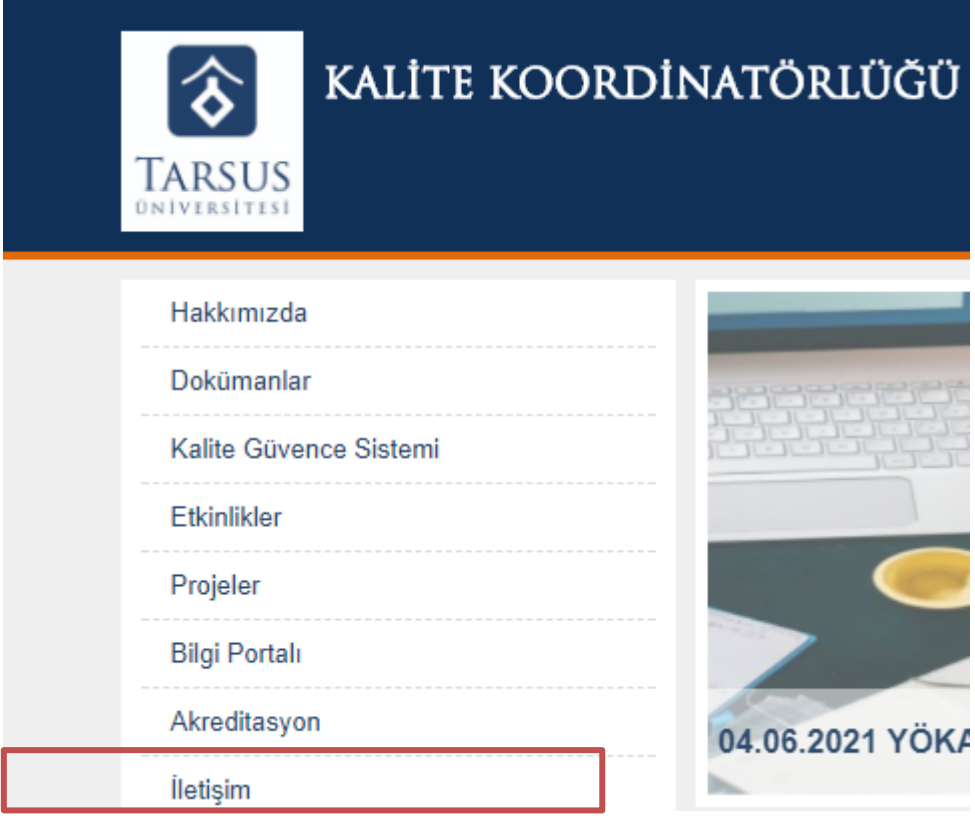

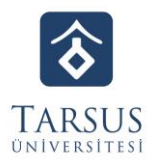

## **3.Adım:** İletişim sayfasında Kullanıcı Tipi ve Mesaj Türünü seçiniz.

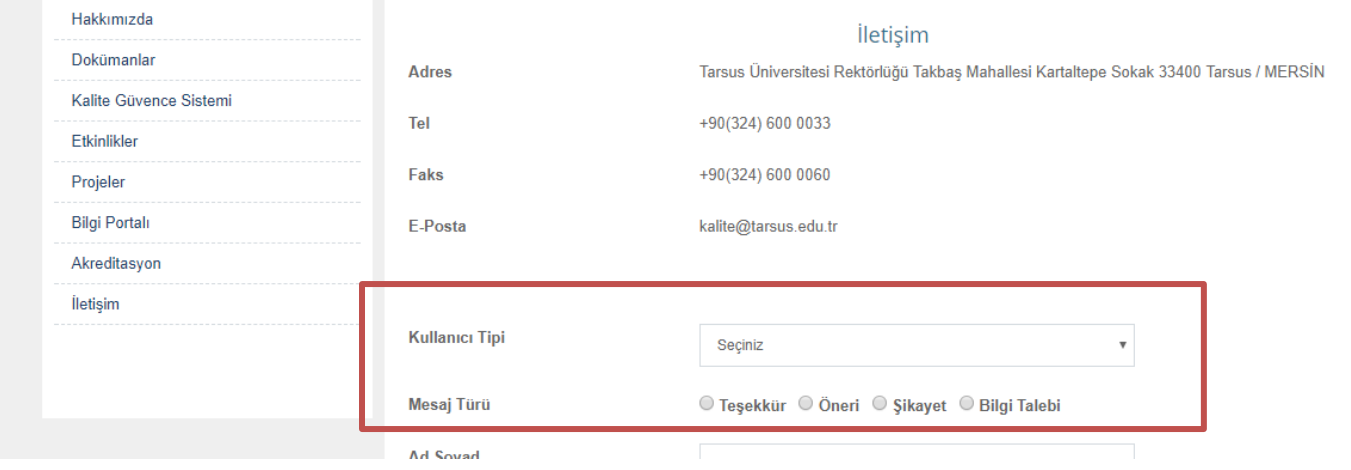

**4.Adım:** Ad, Soy ad, Cinsiyet, Telefon, e-posta bilgilerinizi giriniz. İletmek istediğiniz mesajın konusunu belirtiniz. Mesaj kutucuğuna iletmek istediğiniz mesajı yazınız.

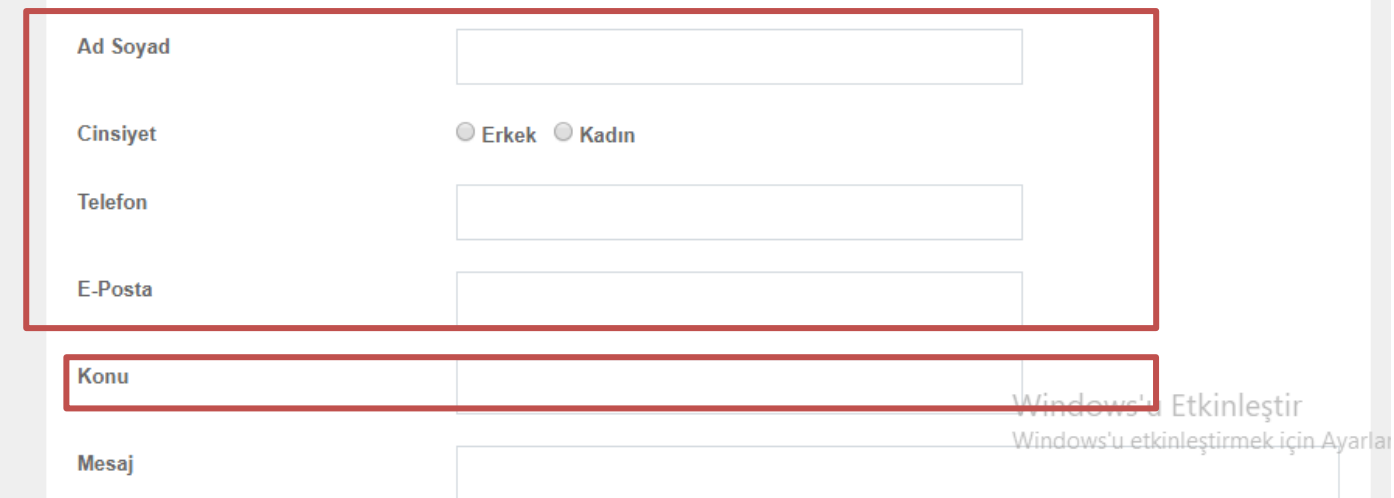

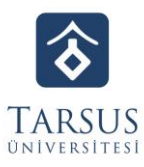

## **5.Adım:** Güvenlik şifresini ilgili alan yazarak **Gönder** butonunu tıklayınız.

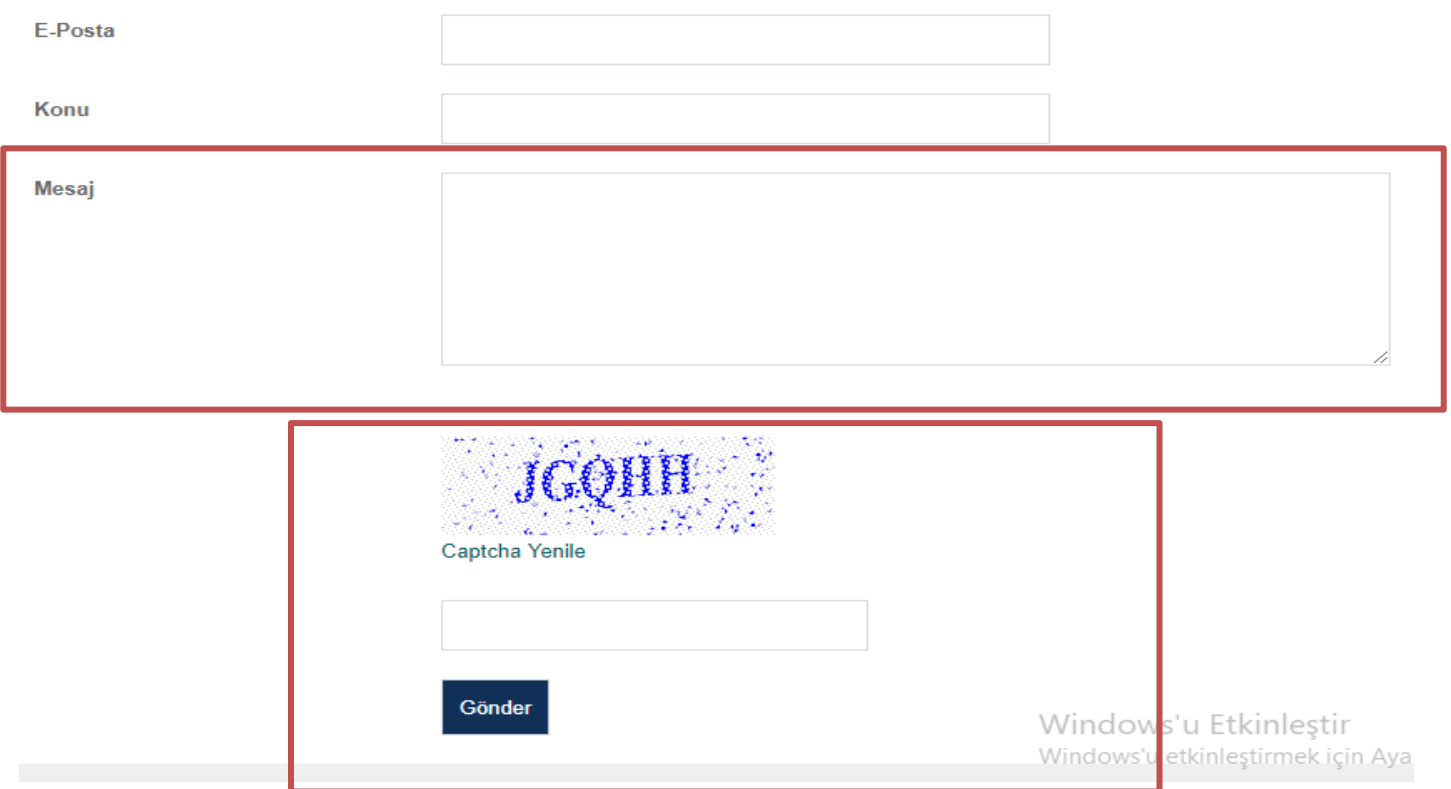

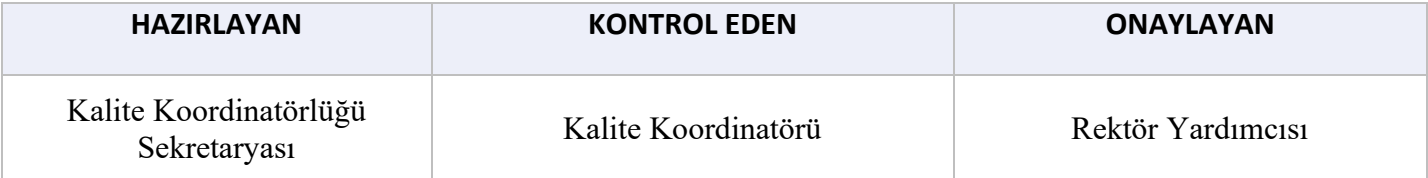